*Revisado en junio de 2023*

### *1. ¿Por qué se actualiza el informe LCP? El informe actual funciona perfectamente.*

Estamos creciendo como organización, y por eso estamos mejorando nuestro producto LCP para servir mejor a nuestros líderes y coaches.

### *2. ¿Cómo puedo acceder al nuevo informe LCP interactivo?*

Para los proyectos que generan los informes a partir del 5 de junio de 2023, vaya a la página Detalles del pedido y busque el nombre de su participante en la lista. Haga clic en el botón "Ver informe interactivo" situado junto al nombre del participante. Para instrucciones más detalladas, [puede consultar nuestro PDF.](https://leadershipcircle.com/wp-content/uploads/2023/06/ES-EU-How-to-Access-and-Share-Interactive-LCP-Reports-for-Practitioners-and-Project-Managers_final.pdf)

## *3. ¿Tengo que utilizar el nuevo informe LCP interactivo? Me gusta el informe antiguo y sólo quiero un PDF.*

Le animamos a que utilice el informe interactivo, ya que contiene toda la información necesaria para su debrief, a la vez que eleva la experiencia del líder. Los PDF de los informes antiguos del coach, del participante y el gráfico siguen estando disponibles haciendo clic en el botón "Descargar informes (ZIP)" de la página Detalles del pedido.

### *4. ¿Qué son los informes antiguos?*

Los informes antiguos son archivos PDF del informe del coach, del participante y el gráfico con el formato que tenían los informes LCP antes del 5 de junio de 2023, es decir, antes del lanzamiento del informe LCP interactivo..

## *5. ¿Los proyectos que finalizan antes del 5 de junio de 2023 dispondrán de los informes interactivos o de los informes antiguos? En caso de informes antiguos, ¿durante cuánto tiempo estarán disponibles?*

Para los proyectos finalizados antes del 5 de junio de 2023, sólo estarán disponibles los informes antiguos en PDF haciendo clic en el botón "Descargar informes (ZIP)" de la página Detalles del pedido, y seguirán estando disponibles durante un tiempo limitado. Por ejemplo, estamos en noviembre de 2023 y necesita buscar un informe LCP de marzo de 2022. Cuando lo haga, verá los informes en formato PDF antiguo.

Los proyectos antiguos pueden reabrirse en circunstancias especiales. Se aplicarán tarifas. Para más información, póngase en contacto con el Servicio de Atención al Cliente.

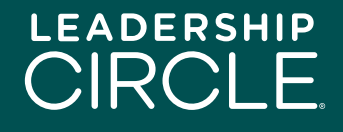

### *6. ¿Cuándo dejarán de estar disponibles los PDF antiguos de los informes de los proyectos finalizados después del 5 de junio de 2023?*

Los PDF antiguos de los informes del coach, del participante y el gráfico de los proyectos LCP interactivos dejarán de estar disponibles para su descarga tres meses después del 5 de junio de 2023, es decir, a finales de septiembre. Después de esa fecha, sólo estará disponible el PDF estático del informe LCP interactivo haciendo clic en el botón "Descargar informes (ZIP)" de la página Detalles del pedido.

### *7. ¿Cómo afecta el nuevo informe interactivo al proceso de debrief?*

El informe LCP interactivo sigue nuestro proceso de debrief recomendado, con algunas mejoras. Por ejemplo, los comentarios se encuentran ahora al principio del informe LCP interactivo en lugar de al final. Estamos actualizando el documento Pasos del debrief presentado en la certificación LCP para hacer referencia a las secciones del informe LCP interactivo.

### *8. ¿Cómo puedo prepararme para trabajar con el informe LCP interactivo?*

La mejor manera de prepararse es revisar nuestro documento actualizado Pasos del debrief y las secciones del informe LCP interactivo.

#### *9. ¿Este cambio también representa un cambio en el Modelo Universal de Liderazgo?*

En absoluto. El informe sigue conteniendo los mismos datos, sólo que presentados en un formato dinámico y más fácil de entender.

#### *10. ¿Desaparecen algunos datos de los informes existentes en el nuevo informe interactivo?*

No. Mientras que los PDF de los informes antiguos contenían secciones de datos compartimentadas, el informe interactivo dinámico integra las puntuaciones de los evaluadores y los datos brutos junto con las preguntas de evaluación, así como el manual de interpretación.

#### *11. ¿Está disponible el informe interactivo en mi idioma?*

El Informe interactivo está disponible en 19 idiomas. Puede cambiar fácilmente de idioma haciendo clic en el menú desplegable de idiomas, en la parte superior de la página, y seleccionando la bandera de un país.

La versión descargable en PDF del informe interactivo solo está disponible en el idioma que el participante utilizó al cumplimentar la autoevaluación.

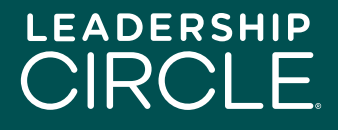

#### *12. ¿Funciona bien el informe LCP interactivo en todos los dispositivos?*

Hemos creado el informe LCP interactivo con un diseño compatible que funciona en ordenadores y tabletas. En la próxima actualización nos centraremos en la compatibilidad con dispositivos móviles.

#### *13. ¿Cómo puede mi participante acceder al informe LCP interactivo?*

En la página Detalles del pedido, junto al nombre del participante, hay un botón "Poner informe a disposición del participante". Haga clic en el botón y el botón "Ver informe interactivo" aparecerá en la página Historial de encuestas del participante.

## *14. ¿Qué ocurre si pongo un informe a disposición de un participante y luego me doy cuenta de que le he dado acceso demasiado pronto?*

No hay ningún problema. Sólo tiene que ir a la página Detalles del pedido, buscar el nombre del participante y hacer clic en el botón "Deshacer *Poner informe a disposición*". El botón "Ver informe interactivo" desaparecerá de la página Historial de encuestas del participante.

### *15. ¿Cómo comparto el informe interactivo LCP con mi participante antes de nuestro debrief?*

Haga clic en el botón "Ver informe interactivo" situado junto al nombre del participante en la página Detalles del pedido. Cuando se abra el informe, haga clic en el botón "Compartir" situado debajo del nombre del participante. Aparecerá una ventana Compartir informe. Haga clic en el botón "Copiar" para copiar la URL del informe y envíela por correo electrónico a su participante.

### *16. ¿Qué ocurre cuando mi participante hace clic en el enlace de la URL del informe en el correo electrónico que le he enviado?*

El participante accederá a la página de inicio de sesión de Project Center. Una vez que el participante haya iniciado sesión, aparecerá en pantalla el informe LCP interactivo.

#### *17. ¿Qué debe hacer el participante si el informe LCP interactivo no aparece en la pantalla?*

El participante debe hacer clic en la pestaña Historial de encuestas y, a continuación, en el botón "Ver informe interactivo".

### *18. ¿Por qué mi participante ve el botón "Descargar informes" y no el botón "Ver informe interactivo"?*

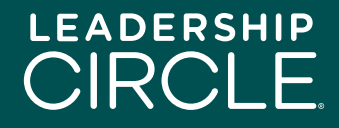

Para que los participantes puedan ver el botón "Ver informe interactivo", el coach debe hacer clic en "Enviar informe al participante" en el Portal del coach o la persona que supervisa el proyecto en Project Center debe hacer clic en "Poner el informe a disposición del participante" en la página Detalles del pedido de Project Center.

#### *19. ¿Puedo descargar el informe LCP interactivo a mi ordenador?*

No exactamente, porque el informe LCP interactivo es, por naturaleza, interactivo y dinámico.

Para descargar el PDF estático, haga clic en el botón "Descargar el informe en PDF" situado en la parte inferior de la primera página del informe LCP interactivo. Este PDF también se incluye con los PDF de los informes anteriores cuando se pulsa el botón "Descargar informes (ZIP)" en la página de detalles del pedido.

## *20. Veo que hay un vídeo explicativo del modelo del Leadership Circle Profile incluido en el informe interactivo. ¿Debo poner el vídeo o mejor explicárselo a mi participante durante el debrief?*

No hay nada como una conversación personal durante el debrief. Por ello le aconsejamos que converse con su participante. Hemos creado la sección Descripción del perfil (que incluye el vídeo) como preparación para el participante antes del debrief o como referencia después del debrief. Le corresponde al coach decidir cuál es la mejor manera de utilizar esta sección.

# *21. ¿Los gráficos, vídeos y elementos interactivos del nuevo informe funcionan de forma diferente en Teams, Zoom o Google Meet? ¿Se actualizan en tiempo real o hay algún retraso?*

Los vídeos están alojados en YouTube. La configuración predeterminada reproducirá el vídeo y el sonido en las reuniones de Teams, Zoom y Google Meet. Si experimenta un retraso, puede ser debido a una conexión a Internet inestable.

#### *22. ¿El proceso de debrief es el mismo?*

En esencia, sí. Hemos diseñado el informe LCP interactivo teniendo en cuenta el debrief.

#### *23. ¿Los informes de grupo LCP tendrán el formato del informe LCP interactivo?*

No. Los informes de grupo LCP seguirán teniendo el formato PDF anterior.

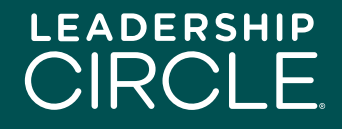